## **[Trasmissione telematica dei dati delle](https://www.cgweb.it/manuale/trasmissione-telematica-dei-dati-delle-fatture-emesse-ricevute-spesometro-2017/) [fatture emesse e ricevute \(spesometro](https://www.cgweb.it/manuale/trasmissione-telematica-dei-dati-delle-fatture-emesse-ricevute-spesometro-2017/) [2017\)](https://www.cgweb.it/manuale/trasmissione-telematica-dei-dati-delle-fatture-emesse-ricevute-spesometro-2017/)**

E' stato fissato al **28 settembre 2017** prorogato al **5 ottobre 2017** il termine per l'invio della **comunicazione delle fatture emesse e ricevute nel primo semestre 2017** (cd. **spesometro**).

La procedura si trova in *Contabilità* – *Modulistica fiscale* – **Comunicazione dati fatture**

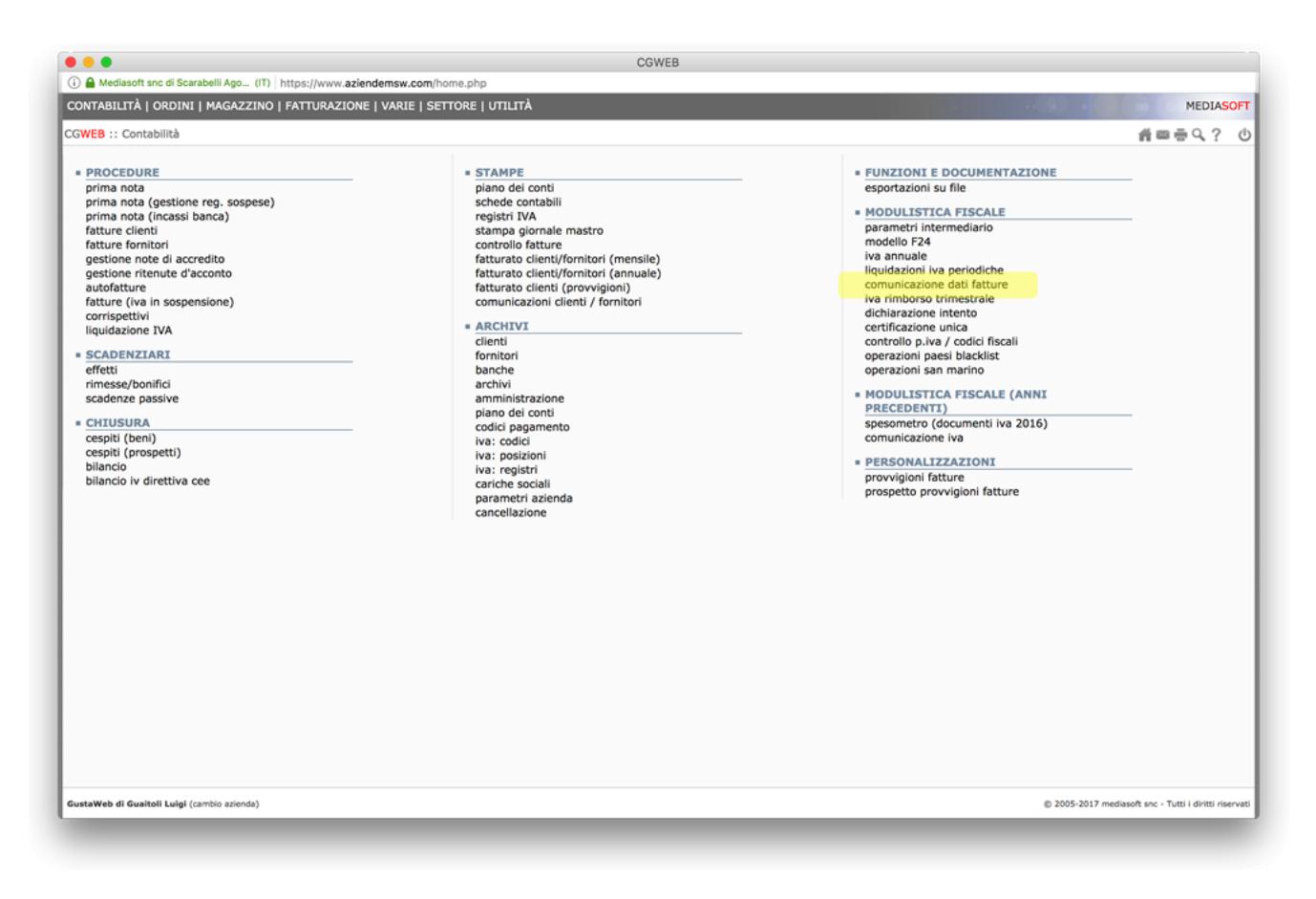

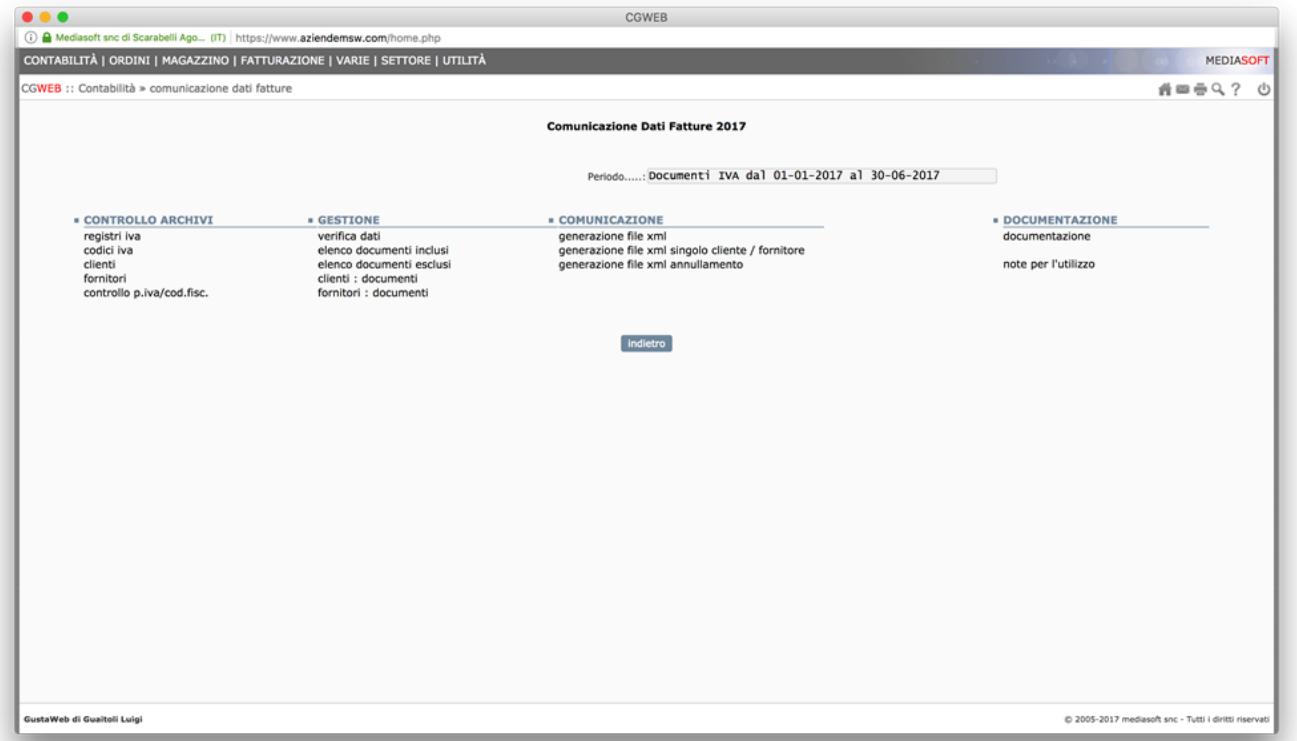

Nella prima sezione (**CONTROLLO ARCHIVI**) si trovano le scorciatoie utili per preparare l'invio telematico. Prima di iniziare è opportuno fare un **controllo p.iva/cod.fisc** in modo da verificare che non ci siano errori negli archivi clienti e fornitori sulle partite iva e/o codici fiscali. La procedura genera un elenco, a video, di tutti i record che hanno errori nel campo p.iva o cod. fiscale, permettendo la modifica del singolo cliente o fornitore.

Per quanto riguarda i **registri iva**, la procedura include di default tutti i registri iva attivati nell'elenco delle fatture incluse nella spedizione. E' possibile tuttavia escludere in toto un particolare registro, selezionando l'apposito campo, sia in relazione agli acquisti che alle vendite.

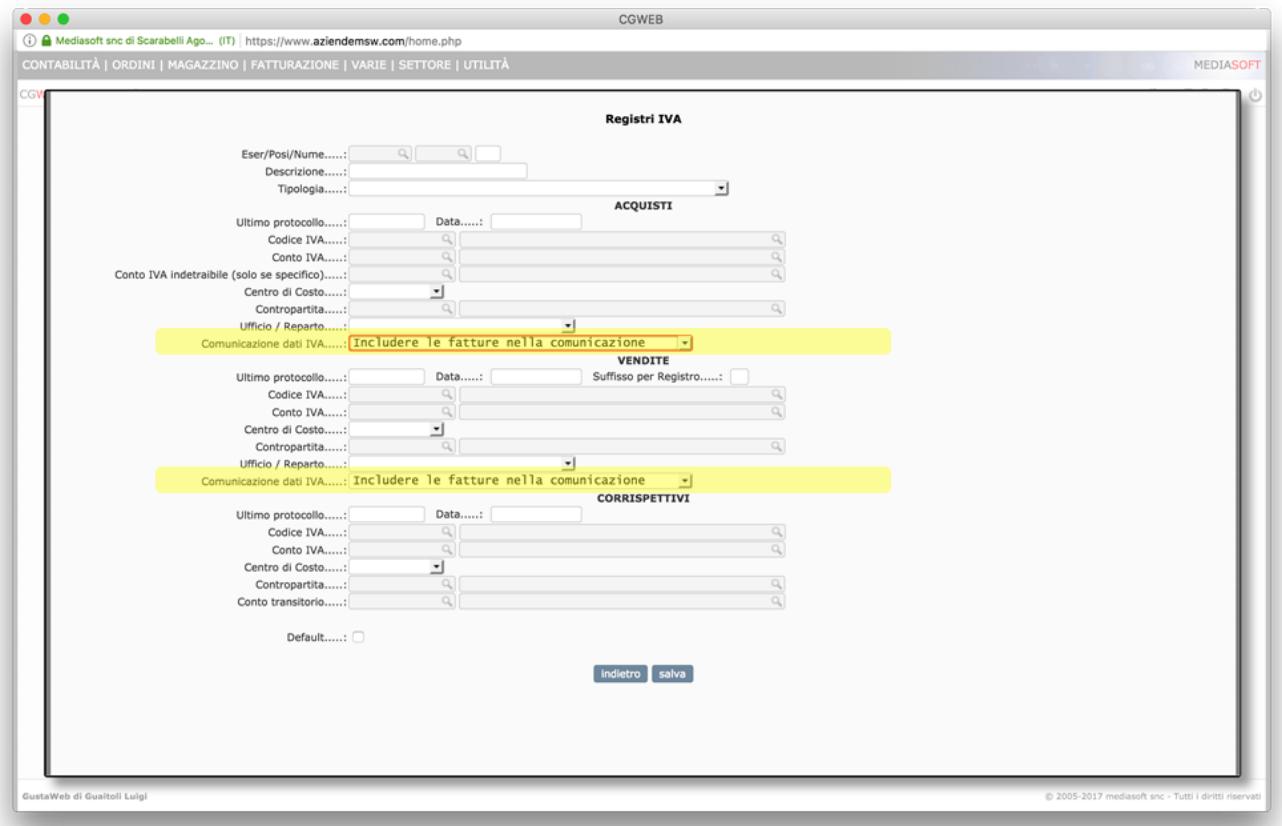

Una verifica importante è quella relativa ai **codici iva**. Ai fini dell'invio telematico in questione è stato aggiunto un campo (*Natura*) che va verificato per ogni codice iva che abbiamo utilizzato.

Il campo "*Natura*" dell'operazione deve essere inserito nel tracciato solo nel caso in cui il cedente/prestatore **non abbia indicato l'imposta in fattura** (ad esempio nel caso di operazione esente, non imponibile, reverse charge, ecc). In caso di operazione imponibile, il campo va lasciato bianco.

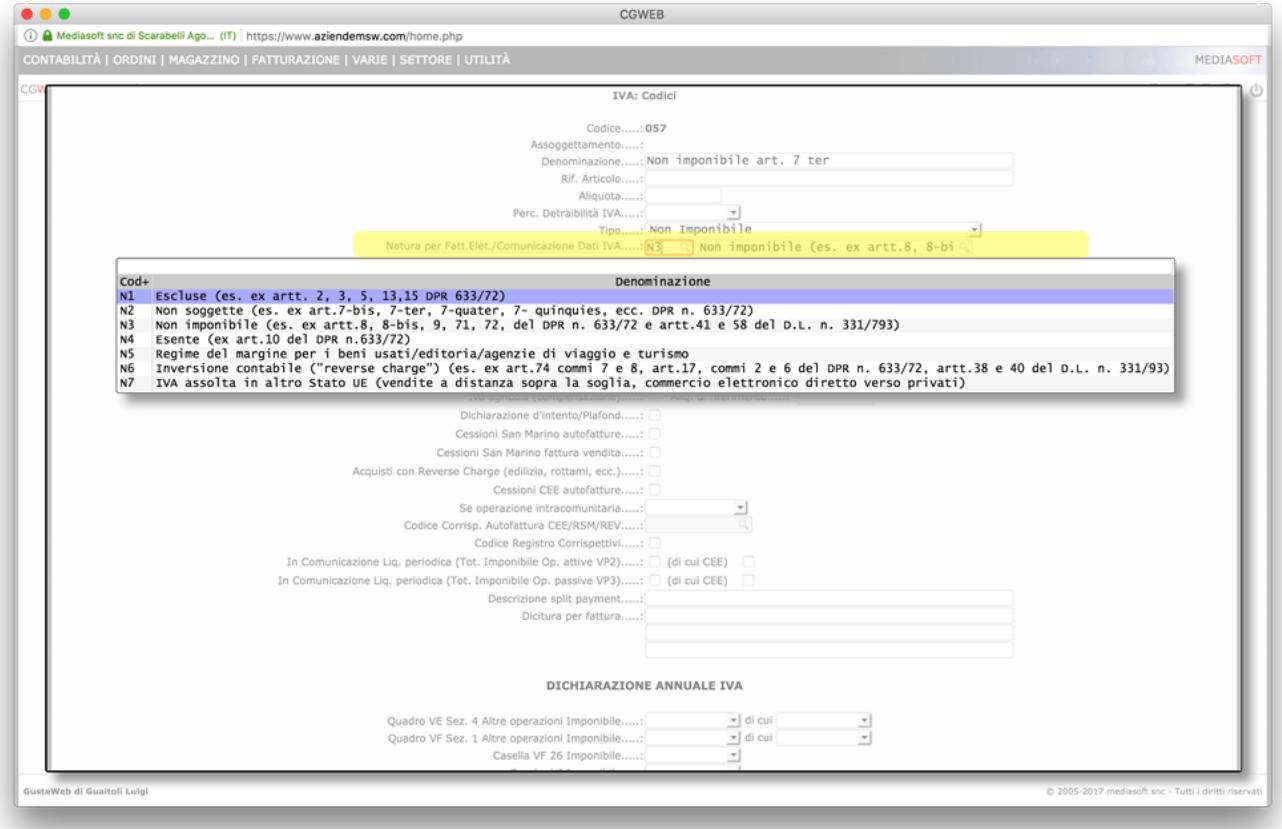

Le chiamate **clienti** e **fornitori** ci portano agli archivi corrispondenti, è infatti possibile escludere in toto un cliente o un fornitore dall'elenco delle fatture da inviare. Tutti i clienti e fornitori sono inclusi di default, per escluderli il campo si trova:

- per i clienti nella tab *Fatturazione*
- per i fornitori nella tab *Anagrafica*

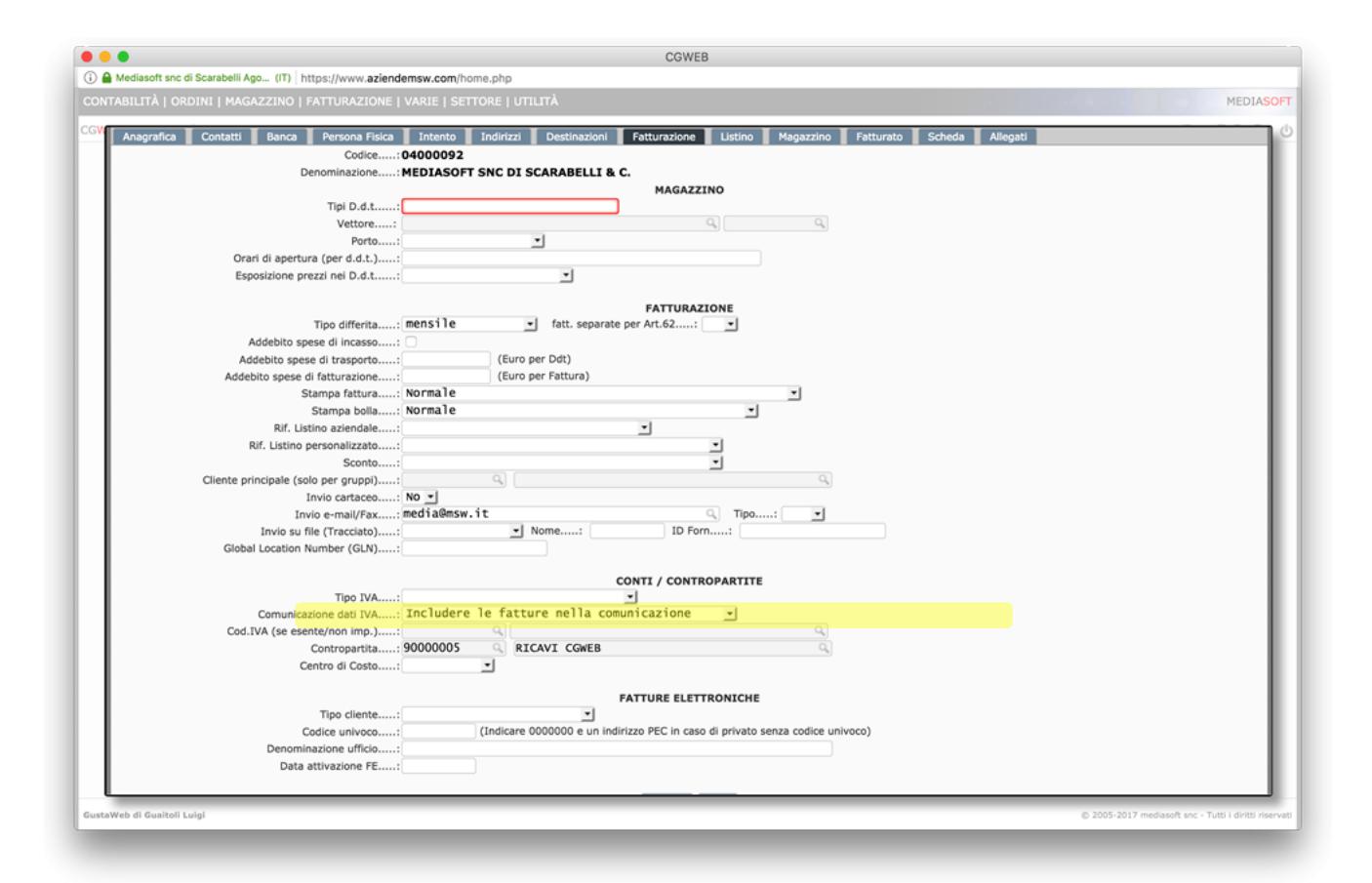

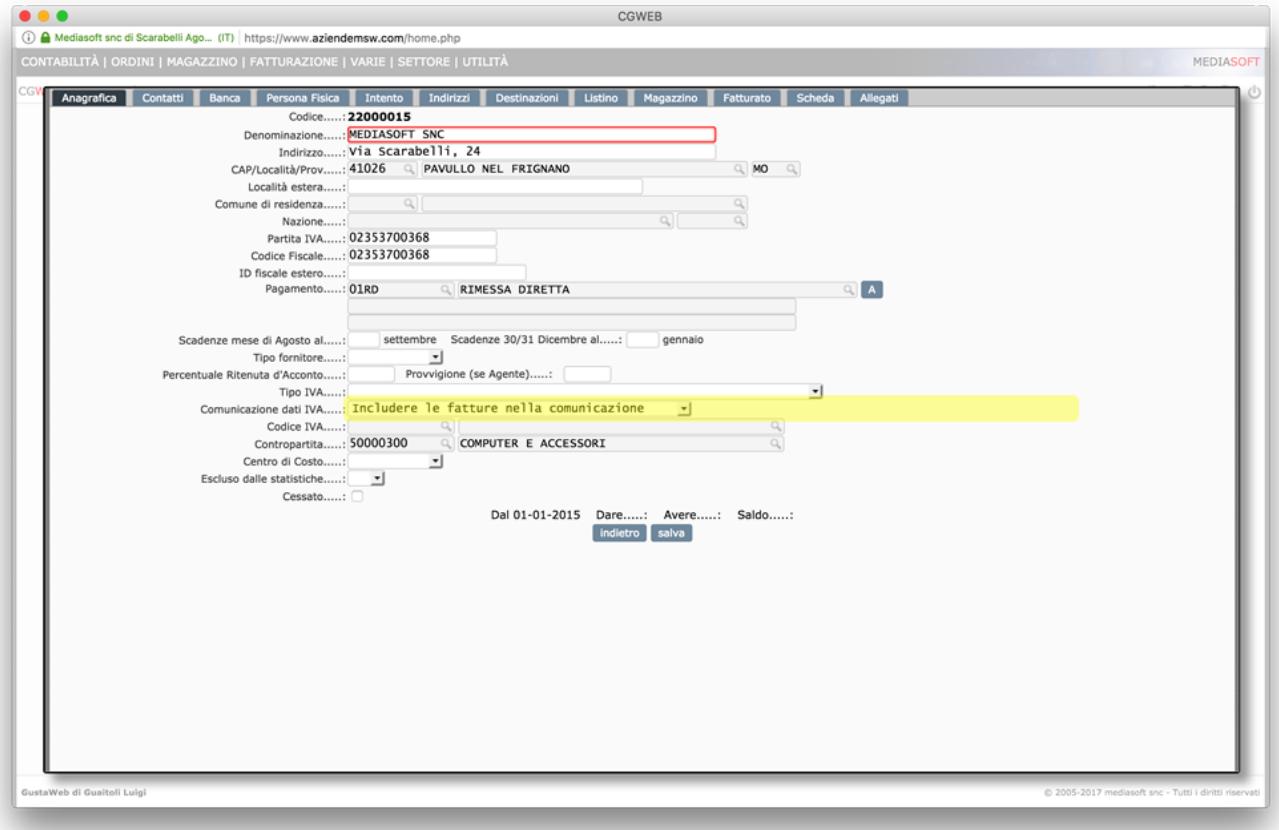

Nella seconda sezione (**GESTIONE**) si trovano le chiamate specifiche per la produzione dell'invio telematico.

Come prima operazione è opportuno eseguire la prima chiamata (*Verifica Dati*), che produce una stampa di tutti i record che generano errore. I casi più tipici sono **dati obbligatori mancanti** (es. indirizzo, nazione) oppure **errati** (codice fiscale, partita iva), oppure il campo *Natura* **non valorizzato in assenza di importo di iva**. La stampa indica il dettaglio dell'errore e il cliente / fornitore / riga del tracciato a cui si riferisce.

Quando la stampa di verifica dati non produce più errori possiamo visualizzare e modificare tutti i documenti inclusi nell'invio attraverso la chiamata **clienti: documenti**, e lo stesso possiamo fare con la chiamata **fornitori: documenti**.

E' possibile anche in questa fase includere o escludere un cliente o un fornitore dall'invio attraverso il pulsante *anag* oppure escludere o includere una singola riga col pulsante *dett*.

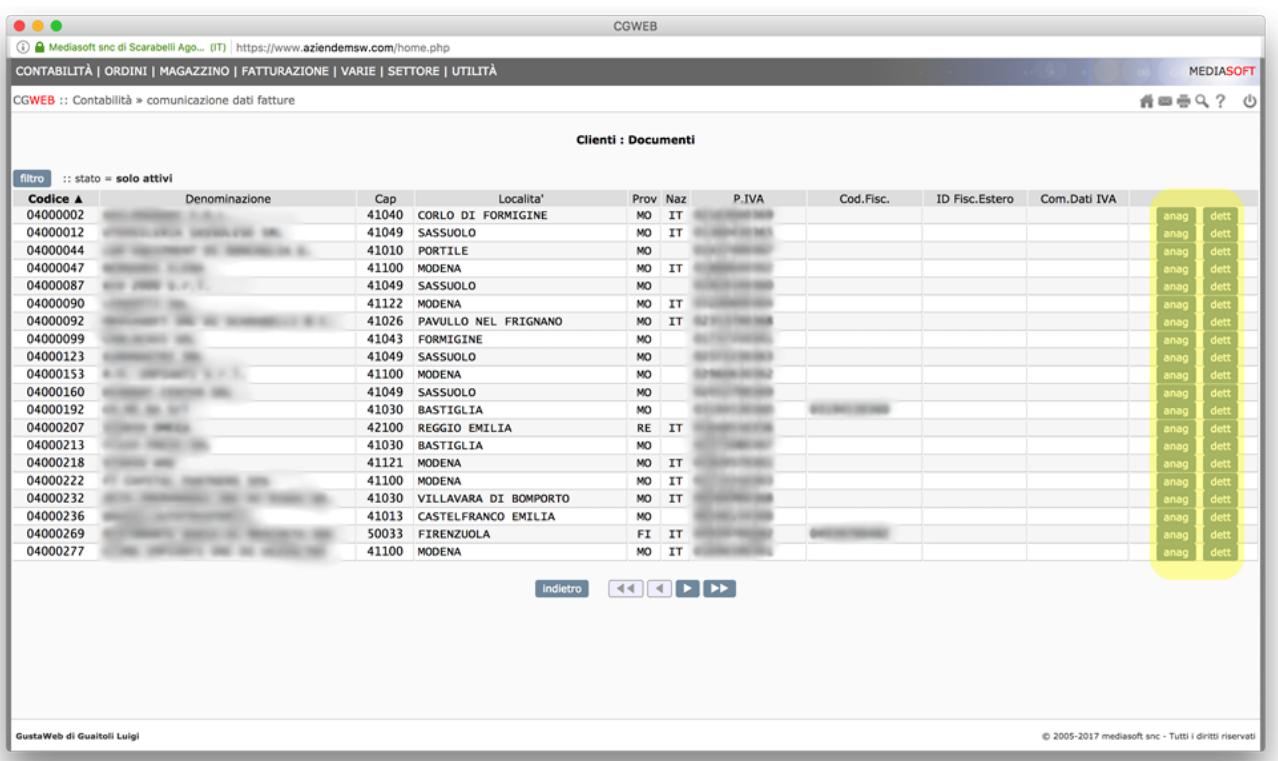

Per quanto riguarda i fornitori c'è **un dato da inserire manualmente nelle fatture di acquisto intraCEE**: il tipo documento, che non sarà TD01 Fattura, ma TD10 o TD11 a seconda che sia un acquisto di beni o servizi.

Possiamo anche produrre un elenco cartaceo dei documenti inclusi e dei documenti esclusi, attraverso le due chiamate **elenco documenti inclusi** ed **elenco documenti esclusi**.

La terza sezione (**COMUNICAZIONE**) ha una chiamata (**generazione file xml**), che produce il file pronto per la trasmissione vera e propria, e una chiamata (**generazione file xml singolo cliente / fornitore**) che permette di rigenerare il file xml per un singolo cliente o fornitore (nel caso di integrazioni all'invio) e una terza (**generazione file xml annullamento**) per

annullare un precedente invio.

La generazione è in due passaggi: prima occorre effettuare la verifica formale del file, attraverso il pulsante *verifica*; se non sono presenti errori, si attiverà anche il pulsante *genera*. In caso contrario, dovremo controllare (seguendo i punti precedenti di questa pagina) quali sono le righe che risultano errate e provvedere alla correzione.

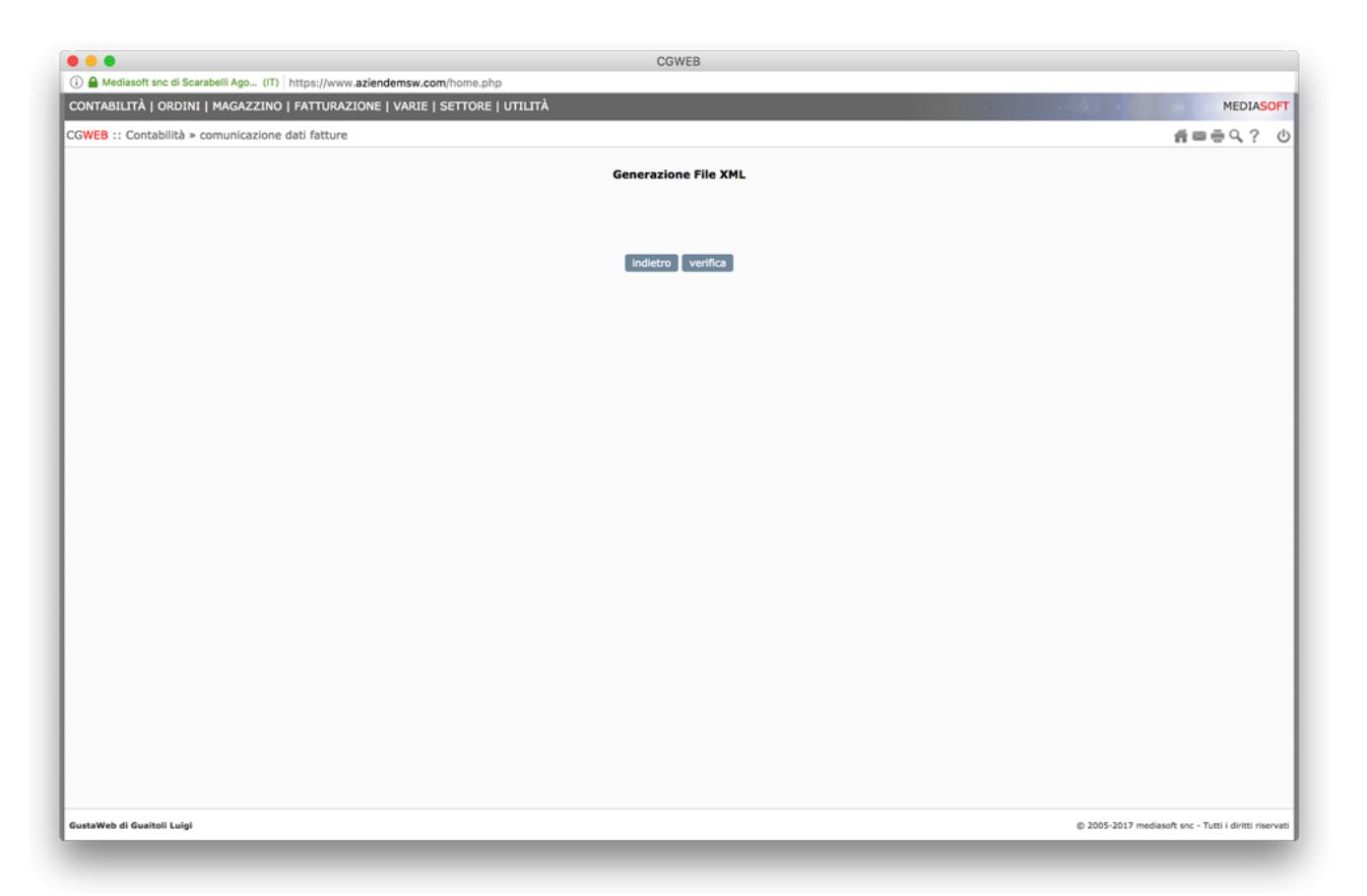

La procedura genera un file .zip che contiene i files .xml da trasmettere. **Ogni file xml ha, per la sua struttura, un limite di 950 clienti o fornitori**; nel caso di elenchi brevi troveremo due file xml, se gli elenchi superano i 950 record avremo più files xml dentro lo stesso zip.

Se dobbiamo annullare un invio è possibile generare il file xml apposito (da inviare con le stesse modalità dell'invio normale), che contiene i riferimenti al file da annullare. Compilare i campi:

*ID file da annullare* con l'id dell'invio originale da annullare (ricevuto in fase di primo invio) e *Progressivo file* – per determinare quale progressivo attribuire, occorre verificare quanti file .xml siano stati generati con la prima spedizione, tipicamente sono due (uno acquisti e uno vendite) e avranno progressivi 0001 e 0002, in questo caso occorre attribuire a questo file il progressivo 0003; se gli .xml del primo invio sono più di due, numereremo questo progressivo di conseguenza – dopodichè procedere alla verifica e generazione del file xml.

La quarta sezione (**DOCUMENTAZIONE**) contiene tutti i link di approfondimento normativo (manuali tecnici, risposte dell'Agenzia delle Entrate, ecc).